## *Programming: practical 2a solutions*

In THIS question, we are going to use a for statement to loop over a large data set and construct some scatter plots. To generate the data, run the following piece of R code

```
library("nclRprogramming")
data(dummy_data)
dd = dummy_data
```
The data frame dd represents an experiment, where we have ten treatments:  $A, B, \ldots, J$  and measurements at some time points. We want to create a scatter plot of measurement against time, for each treatment type.

1. First we create a scatter plot of one treatment:

```
plot(dd[dd$treatments=="A",]$time,
     dd[dd$treatments=="A",]$measurement)
```
Since the colnames are a bit long, let's shorten them:

**colnames**(dd) = **c**("m", "t", "trts")

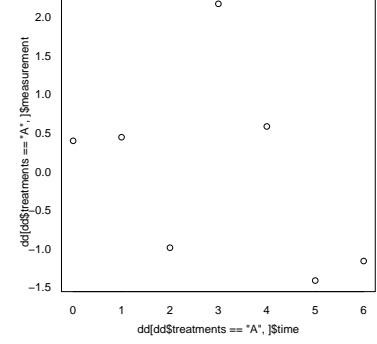

Figure 1: Measurements againts time.

2. To generate a scatter-plot for each treatment, we need to iterate over the different treatment types:

```
for(treat in unique(dd$trts)) {
  plot(dd[dd$trts==treat,]$t,
       dd[dd$trts==treat,]$m)
  readline("Hit return for next plot\n")
}
```
A few questions:

• What does unique(dd\$trts) give?

## It gives all treatments.

• In the for loop, what variable is changing? What are it's possible values?

#The treat variable is changing. It goes through the different treatments.

- What does the readline function do?
- 3. The default axis labels aren't great. So we can change the *x*-axis label using xlab:

```
plot(dd[dd$trts==treat,]$t,
     dd[dd$trts==treat,]$m,
     xlab="Time", ylab="Measurement")
```
Use ylab to alter the *y*-axis label.

4. To add a title to a plot we use the main argument, viz:

```
plot(dd[dd$trts=="A",]$t,
     dd[dd$trts=="A",]$m,
     main="Treatment",
     xlab="Time", ylab="Measurement")
```
We can combine strings/characters using the paste function,

```
paste("Treatment", treat)
```
## [1] "Treatment J"

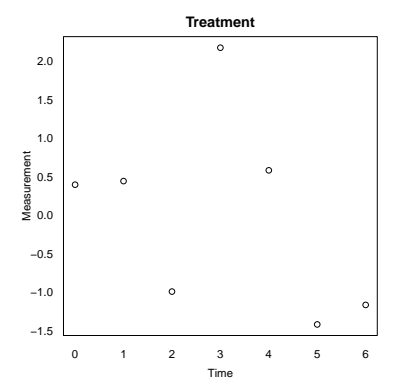

Figure 2: Measurements againts time with a title.

Rather than have a static title, make the title of each plot display the treatment type.

```
plot(dd[dd$trts==treat,]$t,
     dd[dd$trts==treat,]$m,
     main=paste("Treament", treat),
     xlab="Time", ylab="Measurement")
```
5. The y-axis range should really be the same in all graphics. Add a ylim argument to fix the range.<sup>1</sup> 1 Hint: Work out the range before the vector of the range before the vector of the range before the vector of the range of the range of the range of the range of the range of the range of

```
range(dd$m)
## [1] -1.639262 8.113143
plot(dd[dd$trts==treat,]$t,
     dd[dd$trts==treat,]$m,
     main=paste("Treament", treat),
     xlab="Time", ylab="Measurement",
     ylim=c(-2, 10))
```
6. At each iteration, use the message function to print the average measurement level across all time points.

```
##Within the for loop have the line
message(mean(dd[dd$trts==treat,]$m))
```
7. On each graph, highlight any observations with a blue point if they are larger than the mean + standard deviations or less than the mean - standard deviations. Use the points function to highlight a point. <sup>2</sup> For example, to highlight the points (1,2) and (3, 4) we use <sup>2</sup> **Hint:** You don't need if statements the command:

**points**(**c**(1, 3), **c**(2, 4), col=2)

for loop.

here. Just subset your data frame and pass this new data frame to the points function.

```
plot(dd[sel,]$t, dd[sel,]$m,
         ylab=treat, xlab="Time",
         main=paste("Treatment", treat))
##Select a particular treament
sel = (dd$trts == treat)##Calculate the limits
values = dd[sel, ]$m
message(mean(values))
upper_lim = mean(values) + sd(values)
lower_lim = mean(values) - sd(values)
##Extract the points
up_{row} = ddfsel \& dd$m > upper_{lim}.low_{row} = ddfsel \& dd$m < low_{num}.
##pch=19 gives a solid dot
##See ?points
points(up_row$t, up_row$m, col=4, pch=19)
points(low_row$t, low_row$m, col=4, pch=19)
```
8. Suppose we wanted to save individual graphs. Add in the pdf function to save the resulting graph. To get unique file names, use the paste command:

filename = **paste**("file", treat, ".pdf", sep="")

- 9. Put your code, i.e. the for loop and plotting commands, in a function which takes the data frame as an argument.
- 10. Alter your function to take another argument where you can save the graph in a different directory.

*Final piece of code*

```
viewgraphs = function(dd, colour=TRUE, save=FALSE) {
  for(treat in unique(dd$trts)) {
    if(save) {
      filename = paste("file", treat, ".pdf", sep="")
      pdf(filename)
    }
    ##Use a different shape in the points
    if(colour) pch = 19
    else pch = 22
    ##Do selection one
    sel = (dd_{strts == tree})
```

```
plot(dd[sel,]$t, dd[sel,]$m,
       ylab=treat, xlab="Time",
       main=paste("Treatment", treat))
  ##Calculate the limits
  values = dd[sel,]$m
  message(mean(values))
  upper_lim = mean(values) + sd(values)
  lower_lim = mean(values) - sd(values)
  ##Extract the points
  up_{\text{row}} = dd[\text{sel} \& dd\text{\$m} > upper\_lim, ]low_{row} = dd[sel & dd$m < lower_{lim,}]##pch=19 gives a solid dot
  ##See ?points
  points(up_row$t, up_row$m, col=4, pch=19)
  points(low_row$t, low_row$m, col=4, pch=19)
  if(save){
    dev.off()
  } else {
    readline("Hit return for next plot\n")
  }
}
```
## *Solutions*

}

Solutions are contained within this package:

```
library("nclRprogramming")
vignette("solutions2a", package="nclRprogramming")
```